# **Opisy**

Ustawia wygląd opisów, wysokość czcionek.

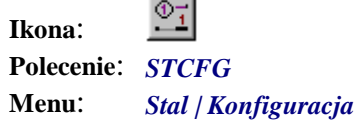

Karta *Opisy* pozwala na ustalenie wyglądu opisów profili. Przygotowano trzy rodzaje bloków z numerami pozycji oraz dwa z nazwami elementów wysyłkowych. Długość profilu może znajdować się ponad linią opisową lub poniżej. Można również ustawić domyślną orientację bloków opisowych.

Oprócz tego użytkownik może zmienić wysokość tekstu opisowego. Domyślnie wartość ta wynosi 3 mm. Jest to wysokość tekstu po wykreśleniu go w skali na papierze.

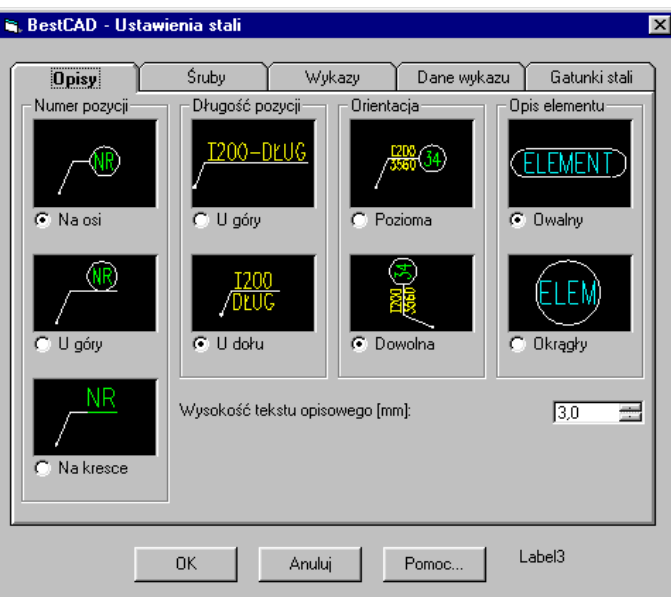

**Rys. 1.** *Okno dialogowe Ustawienia stali — karta Opisy* 

### **Śruby**

Ustawia sposób numerowania śrub.

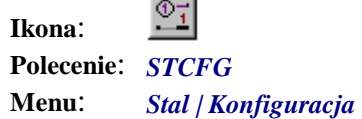

Karta *Śruby* pozwala ustalać sposób numeracji śrub w rysunku. Podejście do numerowania zestawów śrubowych nie zostało dotychczas ujednolicone. Według autorów, bardziej rozsądne jest traktowanie wszystkich składowych zestawu śrubowego na równi z innymi pozycjami, jak kątowniki czy blachy. Jest to po prostu kolejna pozycja na wykazie materiału. Wiąże się to z koniecznością numerowania każdej śruby, podkładki czy nakrętki.

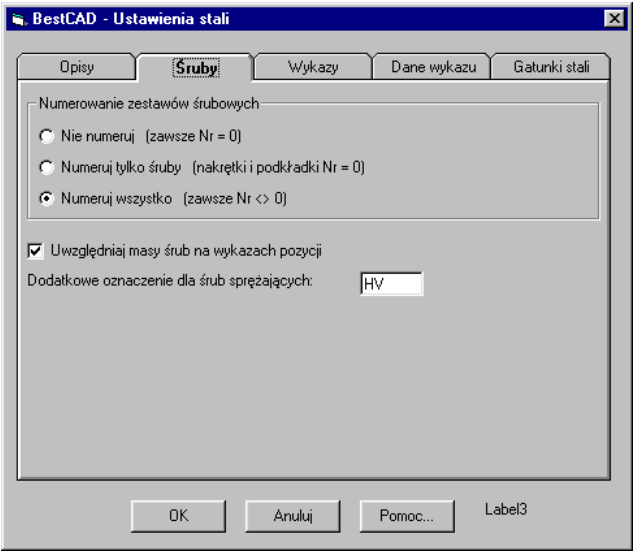

**Rys. 1.** *Okno dialogowe Ustawienia stali — karta Śruby* 

Niestety, wielu użytkowników przyzwyczajonych jest do traktowania śrub inaczej niż profile. Wprowadziliśmy zatem albo całkowitą rezygnację z numerowania, albo możliwość numerowania samych tylko śrub.

Należy jednak zauważyć, że nie można w trakcie tworzenia rysunku zmieniać tych ustawień. Raz ustawiony sposób numerowania musi być utrzymany do końca. W innym przypadku może się okazać, że część śrub będzie miała numery i znajdzie się na wykazie materiału, a część z nich zostanie umieszczona dopiero na końcu wykazu. Może również dojść do kolizji numerów bądź niepotrzebnego dublowania się pozycji.

Oprócz tego można nie uwzględniać masy śrub w masie sumarycznej wykazu stali, pomimo tego że śruby będą na tym wykazie umieszczone. Można wówczas stosować dodatek procentowy na połączenia.

Dodatkowe oznaczenie śrub sprężających domyślnie przyjęto jako "HV", co odpowiada standardom stosowanym w normach DIN.

#### **Wykazy**

Ustawia wygląd wykazu na rysunku.

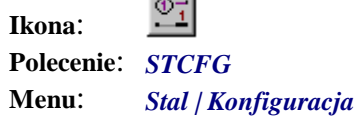

 $\sim$ 

Karta *Wykazy* pozwala decydować o wyglądzie zewnętrznym wykazów materiału. Wszystkie te ustawienia dotyczą wykazów wstawianych do rysunku. Rozmiar strony jest to rozmiar zewnętrzny ramki rysowanej wokół wykazu. Możliwe jest umieszczenie nagłówka wykazu (tytuł, numery, nazwiska, data itp.) na dole wykazu, jak w tradycyjnym podejściu stosowanym na rysunkach wykonywanych ręcznie.

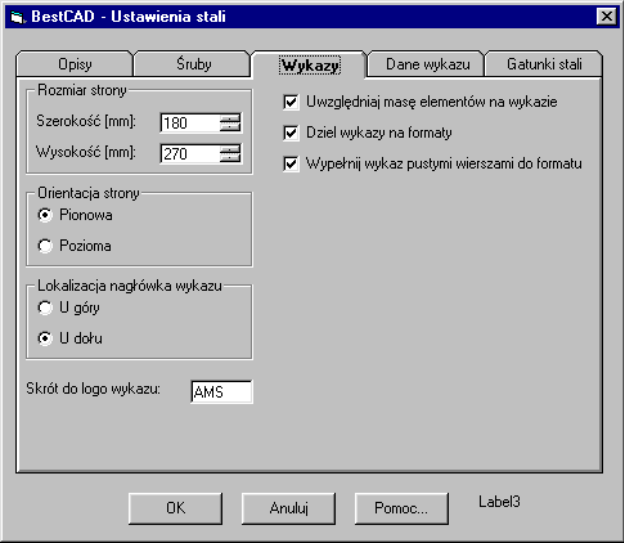

**Rys. 1.** *Okno dialogowe Ustawienia stali — karta Wykazy* 

Wykazy mogą dodatkowo zawierać masy sumaryczne poszczególnych elementów wysyłkowych wchodzących w skład rysunku.

Jeśli wykazy mają być drukowane na osobnych formatach i dołączane do rysunku jako osobne kartki, można włączyć dzielenie wykazów na formaty. Wówczas cały wykaz zostanie podzielony na strony, które będą automatycznie numerowane.

Wypełnianie pustymi wierszami spowoduje dorysowanie tabeli z pustymi wierszami w przypadku, gdy strona okaże się dłuższa niż wykaz.

Użytkownik może podmieniać nagłówek wykazu, dostosowując jego wygląd do swoich potrzeb. Domyślnie wykorzystywany jest nagłówek z logo firmy AMS. Istnieje możliwość zlecenia autorom stworzenia dodatkowych nagłówków.

# **Dane wykazu**

Ustawia domyślne informacje wpisywane w wykazach stali.

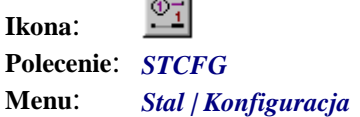

 $\sim$ 

Dane wykazu to informacje umieszczane w nagłówku. Nie wszystkie te informacje są istotne. O tym decyduje użytkownik.

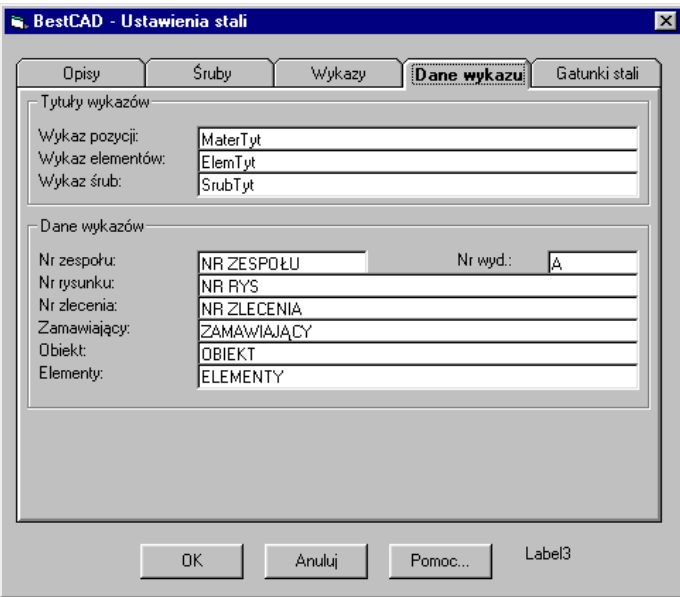

**Rys. 1.** *Okno dialogowe Ustawienia stali — karta Dane wykazu* 

### **Gatunki stali**

Ustala nazwy gatunków stali stosowanych w programie.

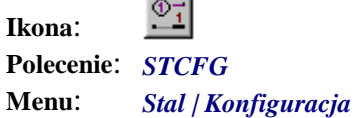

Na karcie *Gatunki stali* umieszczono listę nazw gatunków stali wykorzystywanych w programie. Użytkownik ma możliwość dodania nowej stali lub usunięcia niepotrzebnych gatunków. Gatunek domyślny będzie zawsze sugerowany jako pierwszy w oknie tworzenia profilu.

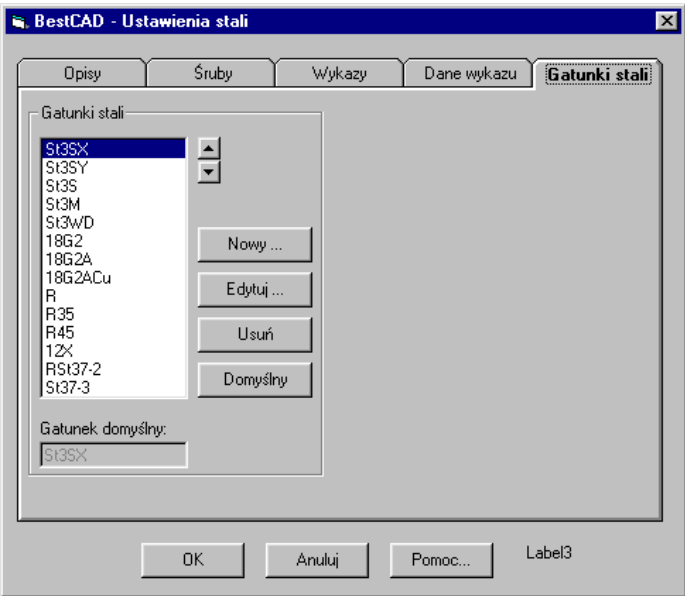

**Rys. 1.** *Okno dialogowe Ustawienia stali — karta Gatunki stali*